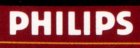

# **COMPLETE MOZART EDITION**

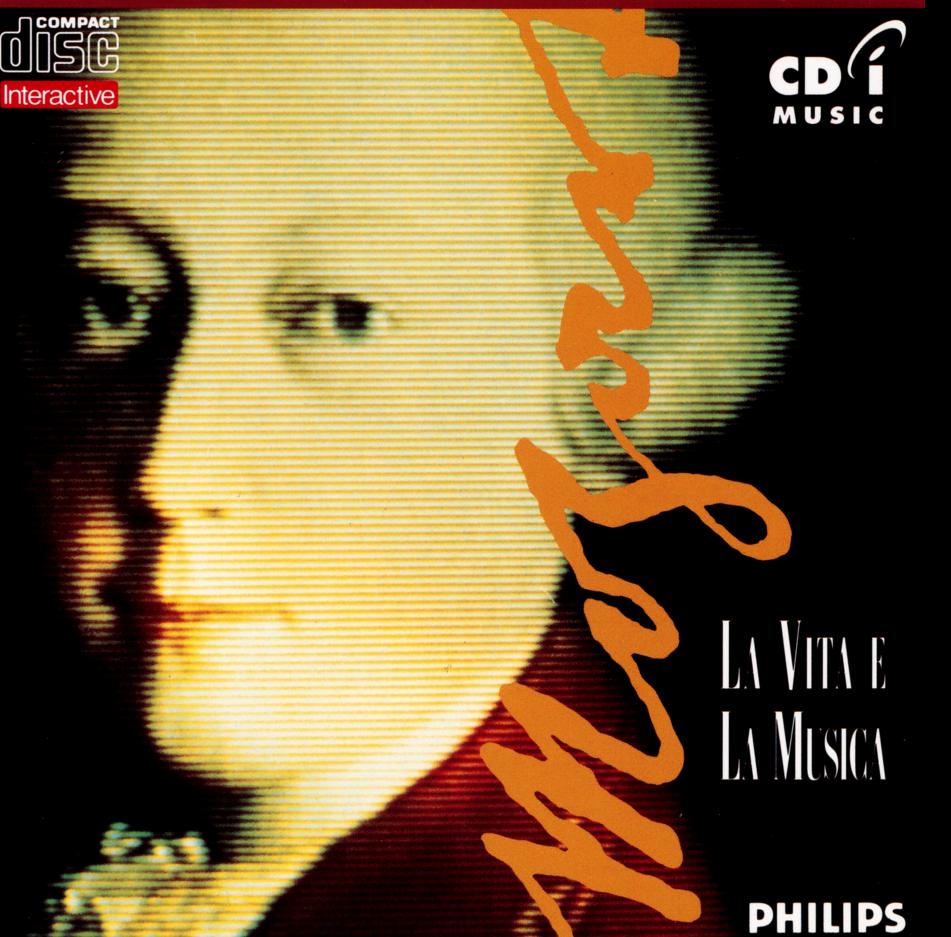

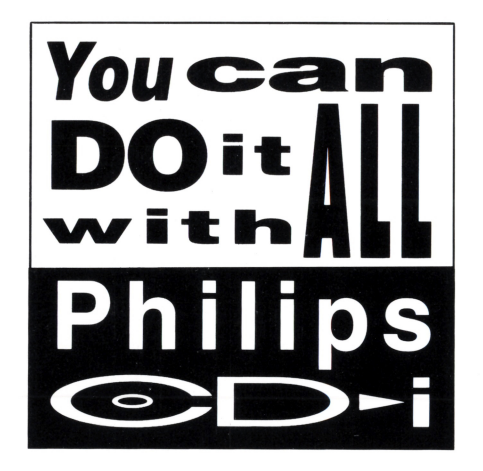

# **BRANI ED ESECUTORI**

**Allegro in Si bemolle**  KV3 Ton Koopman, clavicembalo

**Sinfonia N° 4 in Fa maggiore**  KV 19a- Allegro assai Academy of St. Martin in the Fields Sir Neville Marriner, direttore d'orchestra

**Sonata per pianoforte in La minore**  KV 310- Presto Mitsuko Uchida, pianoforte

**Sinfonia concertante in Mi bemolle maggiore**  KV 364- Presto lona Brown, violino

Nobuko Imai, viola Academy of St. Martin in the Fields Iona Brown, direttore artistico

#### **Il ratto dal serrag!io**

KV 384 "Singt dem grossen Bassa Lieder" Coro John Alldis Academy of St. Martin in the Fields Sir Colin Davis, direttore d'orchestra

#### **Quintetto per pianoforte e fiati in Mi bemolle maggiore**

KV 452 - Larghetto Alfred Brendel, pianoforte Heinz Holliger, oboe Eduard Brunner, clarinetto Hermann Baumann, corno Klaus Thunemann, fagotto

#### **Quartetto d'archi N° 17 in Si bemolle maggiore**

KV 458 - Allegro assai Quartetto Italiano Paolo Borciani, violino Elisa Pegreffi, violino Piero Farulli, viola Franco Rossi, violoncell<sup>o</sup>

**Concerto per pianoforte N° 23 in La maggiore** 

KV 488 -Allegro assai Alfred Brendel, pianoforte Academy of St. Martin in the Fields Sir Neville Marriner, direttore d'orchestra

**Così fan tutte**  KV 588 "Soave sia il vento" Montserrat Caballé (Fiordiligi), soprano Dame Janet Baker (Dorabella), soprano Richard Van Allan (Don Alfonso), basso Orchestra della Royal Opera House, Covent Garden Sir Colin Davis, direttore d'orchestra

**Concerto per clarinetto in La maggiore** 

KV 622 - Adagio Karl Leister, clarinetto Academy of St. Martin in the Fields Sir Neville Marriner, direttore d'orchestra

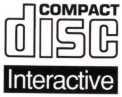

**Il Compact Disc Interattivo** aggiunge nuove potenzialità alla televisione: la possibilità di interagire con il programma e la qualità digitale delle immagini e del suono.

Per utilizzare il CD-l, gli spettatori hanno a disposizione un telecomando con tre funzioni di base:

### • **Cursore**

Il telecomando permette allo spettatore di muovere e posizionare il cursore sullo schermo per selezionare un'attività, una zona attiva o un oggetto.

### • **Pulsante UNO**

Identificato con un punto •, questo pulsante viene utilizzato per far partire l'attività selezionata con il cursore.

## • **Pulsante DUE**

Identificato con due punti ••, il pulsante può avere le stesse funzioni del pulsante uno oppure offrire nuove possibilità a seconda del disco inserito. L'icona "AIUTO", presente nella maggior parte dei programmi, indicherà come utilizzarlo.

Per maggiori informazioni sull'uso del telecomando, consultare il manuale d'istruzioni del lettore CD-I.

Nel conservare e nel maneggiare il disco CD-I, usare le stesse precauzioni che per un normale Compact Disc.

Non è necessario pulire il disco se lo si prende alle estremità e lo si ripone nel contenitore dopo l' uso. Se il disco CD-I dovesse avere problemi nella riproduzione di suoni e immagini, estrarlo e pulirlo con un panno di cotone morbido e asciutto, passandolo dal centro verso l'esterno. Non utilizzare solventi o smacchiatori abrasivi.